- Assignation de licence: suite à une demande du milieu, un administrateur met de côté l'ensemble des prêts d'une licence dès son achat pour l'assigner à un enseignant. Tous les prêts de cette licence sont donc **« mis de côté »** pour l'enseignant (qui l'assignera ensuite en lecture à un ou des groupes, tant qu'il restera des prêts). Cette licence n'est pas visible dans le catalogue. **Cette étape ne peut se produire qu'à l'achat d'une nouvelle licence.**
- Assignation de lecture: un enseignant assigne une lecture à un groupe. Tous les élèves de ce groupe voient apparaître le titre choisi dans leur section « je dois lire ». L'enseignant peut assigner une lecture qui provient d'une assignation de licence faite par un administrateur ou peut assigner un titre qui se **trouve déjà au catalogue.**
	- o L'assignation de lecture à un groupe d'élèves résultant d'une assignation de licence faite par un administrateur sera réservée pour le groupe d'élèves et non visible au catalogue..
	- o L'assignation de lecture faite sur un titre qui se trouve déjà au catalogue sera toujours visible pour les autres usagers. L'enseignant doit s'assurer qu'il reste assez de prêts sur le titre choisi pour tous ses élèves. Tant que les élèves n'ont pas emprunté le titre, il demeure visible au catalogue pour tous les usagers.

Une fois assignées, les licences disparais *licences* de l'enseignant.

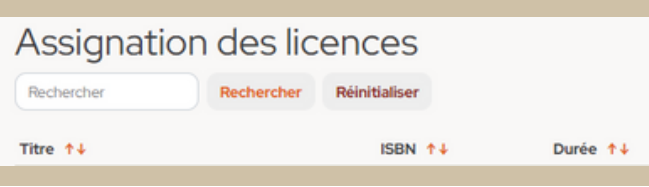

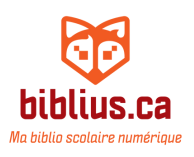

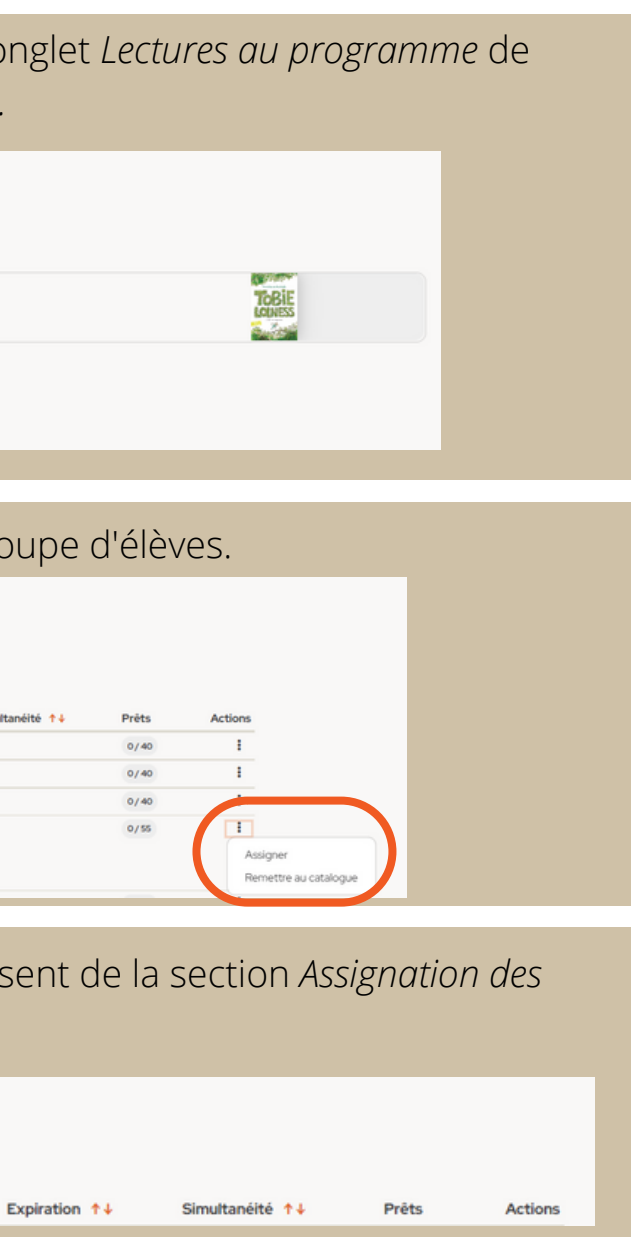

*Tout d'abord, voici deux définitions importantes:*

## **Fonctionnement détaillé des assignations de licence et de lecture**

## **Étape 1: Du côté des administrateurs**

L'assignation manuelle est activée dans le module *Catalogue*s, sous *Collection locale*.

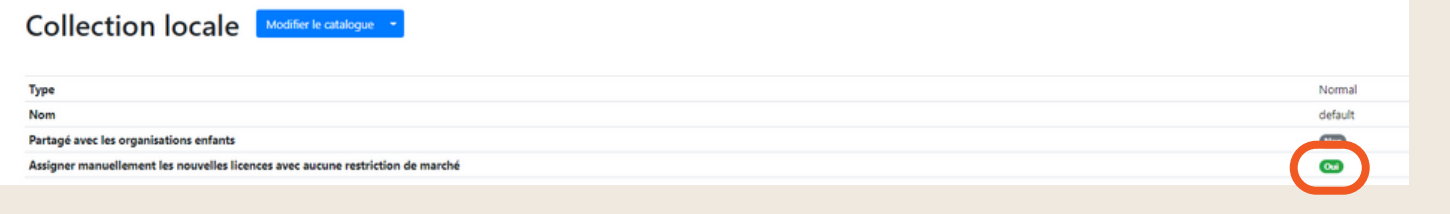

Tous les paniers d'achats sont automatiquement versés dans le module *Assignation des licences.*

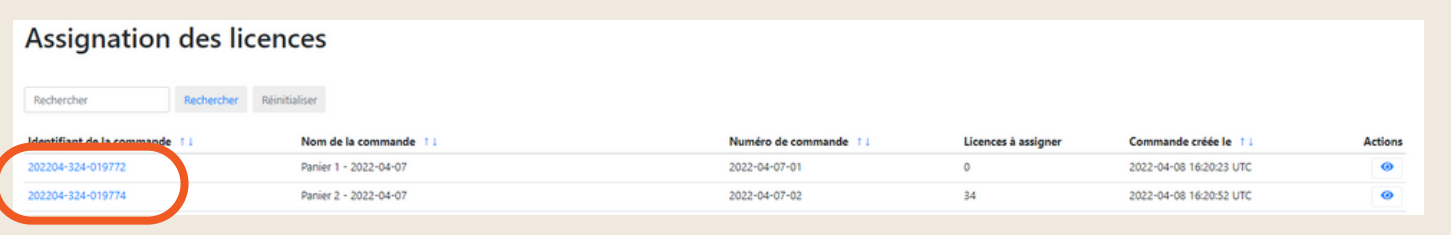

Il faut cliquer sur le panier désiré et choisir d'assigner une licence à un enseignant ou la remettre au catalogue. La licence assignée est « réservée » pour l'enseignant et n'est pas visible à l'ensemble des usagers.

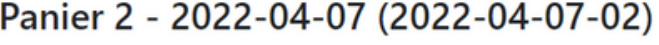

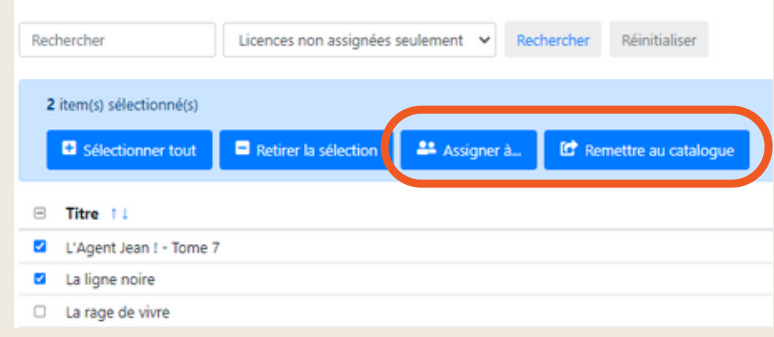

## **Étape 2: Du côté des enseignants**

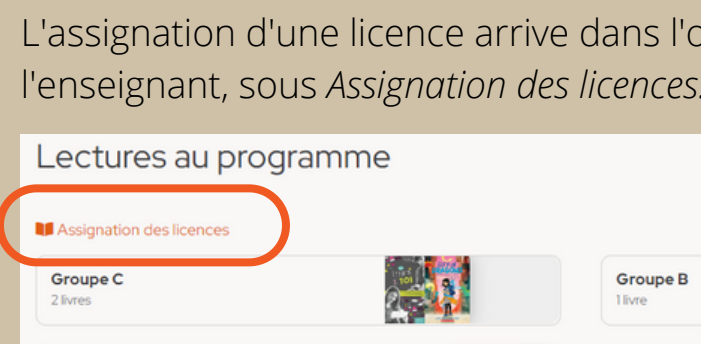

## L'enseignant assigne une lecture à un gr

**Groupe A** 

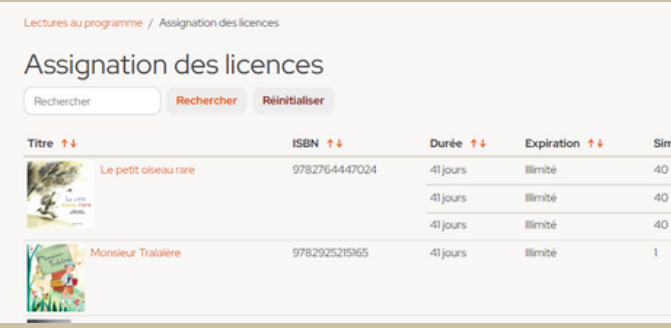

\*Le module des assignations de licences sera amélioré au cours des prochains mois